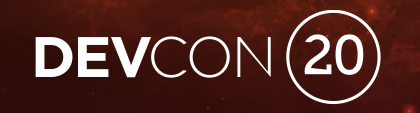

# Build a Simple REST API Web App From Scratch Mark Bykerk Kauffman, Senior Software Engineer, Blackboard Inc.

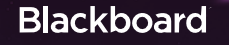

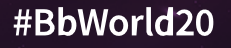

# Forward-Looking Statement

Statements regarding our product development initiatives, including new products and future product upgrades, updates or enhancements represent our current intentions, but may be modified, delayed or abandoned without prior notice and there is no assurance that such offering, upgrades, updates or functionality will become available unless and until they have been made generally available to our customers.

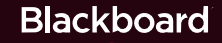

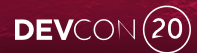

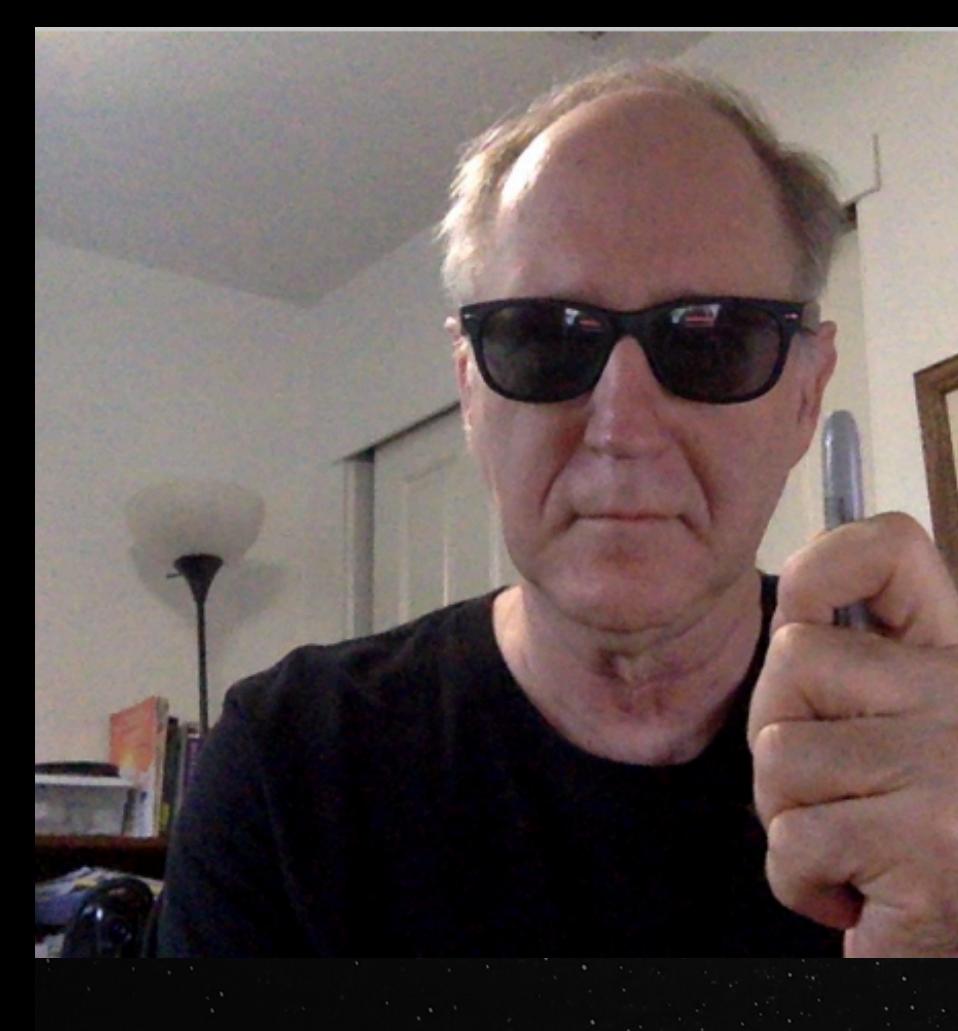

#### About Me

- Blackboard's Partner Software Engineer/ 5yrs+
- Former Learn Admin & Dev @ CSU Chico
- Scientist/Engineer @ Hewlett-Packard
	- Report Generation System and Method, US Patent# 7031979

#BbWorld20

• Grandfather, 6X marathons, hiking & gaming

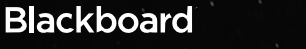

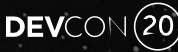

#### Agenda Django Web Application

• Securtiy

• Session

## BbRest

- Developer Portal Registration
- Integrate With Blackboard Learn

#### Django and BbRest

• Make REST API calls to Blackboard Learn

#BbWorld20

• 2-Legged OAuth & 3-Legged Oauth

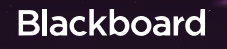

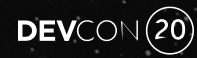

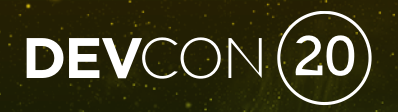

# Demo!

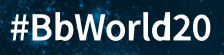

#### Agenda Web Application

• Securtiy

#### BbRest

- Developer Portal Registration
- Integrate With Blackboard Learn

#### Django and BbRest

• Make REST API calls to Blackboard Learn

#BbWorld20

• 2-Legged OAuth & 3-Legged Oauth

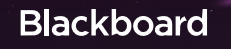

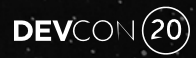

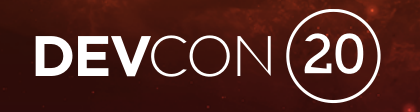

## Secure Django Applications Search For: "how to get ssl cert and secure django web application"

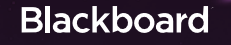

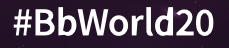

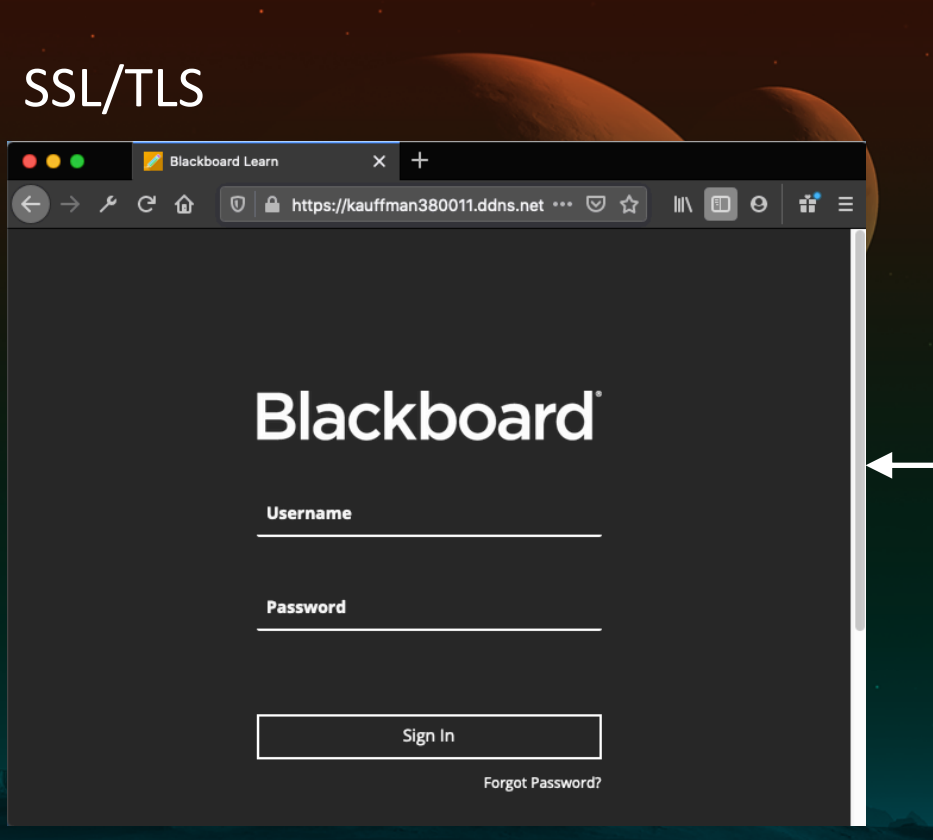

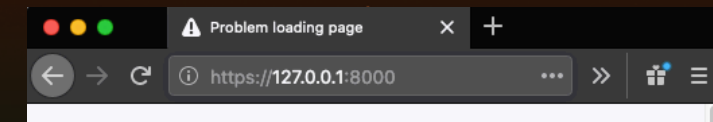

#### Secure Connection Failed

An error occurred during a connection to 127.0.0.1:8000. SSL received a record that exceeded the maximum permissible length.

Error code: SSL\_ERROR\_RX\_RECORD\_TOO\_LONG

- The page you are trying to view cannot be shown because the authenticity of the received data could not be verified.
- Please contact the website owners to inform them of this problem.

Learn more...

**Try Again** 

#### **Blackboard**

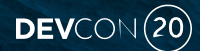

#### #BbWorld20

#### SSL/TLS - ngrok Reverse Proxy to Django on localhost:8000

- Registered a DNS Name On Dreamhost: avinynet.com
	- Got SSL Cert For www.avinyet.com
	- Created a CNAME Record For www.avinyet.com to ngrok Account
- ngrok Account
	- Custom Domain Reservation, CNAME Target @ Dreamhost DNS
	- \$ ~/ngrok tls -region=us -hostname=www.avinyet.com -key ~/avinet.rsaprivatekey.pem ~/avinet.fullchaincert.pem 8000

 $DEV$ CON $(20)$ 

• ngrok "secure introspectable tunnel" to Django on localhost

#### **SSL Required**

 $\mathbf{r}$ 

A https://dashboard.ngrok.com/endpoints/domains

# **Reserved Domains**

Reserved subdomains will never be assigned to another account, even if your tunnel is offline. Custom hostnames (via CNAME) allow you to whitelabel tunnel URLs and must also be reserved for security reasons. When starting a t... Expand

 $\blacksquare$ 

#BbWorld20

 $\cdots$   $\heartsuit$ 

120%

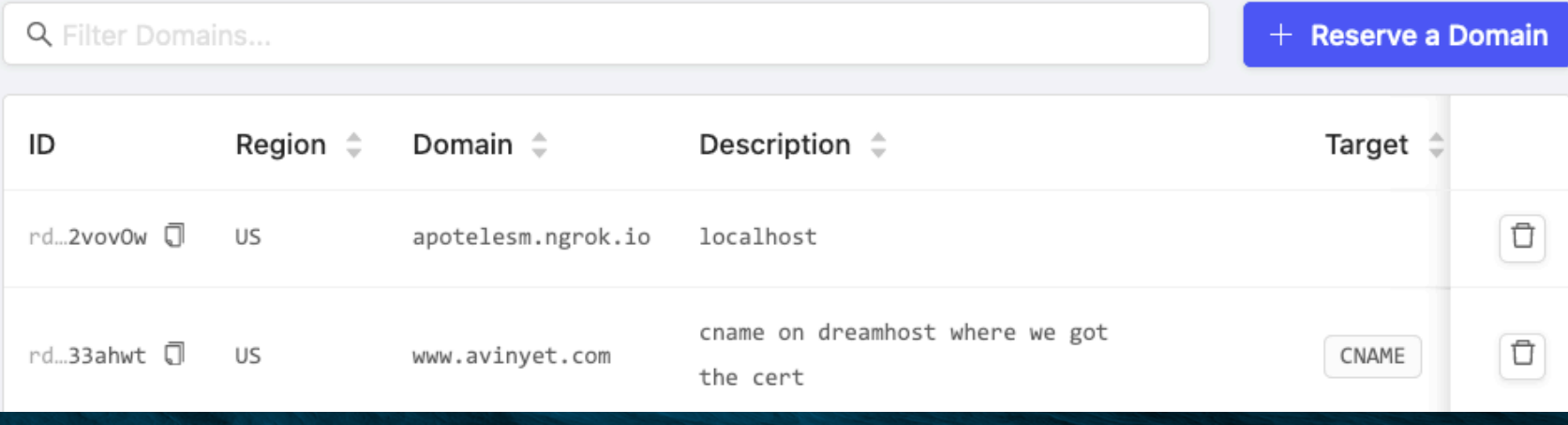

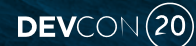

#### SSL/TLS Required

\$ ~/ngrok tls -region=us -hostname=www.avinyet.com -key

~/avinet.rsaprivatekey.pem -crt ~/avinet.fullchaincert.pem 8000

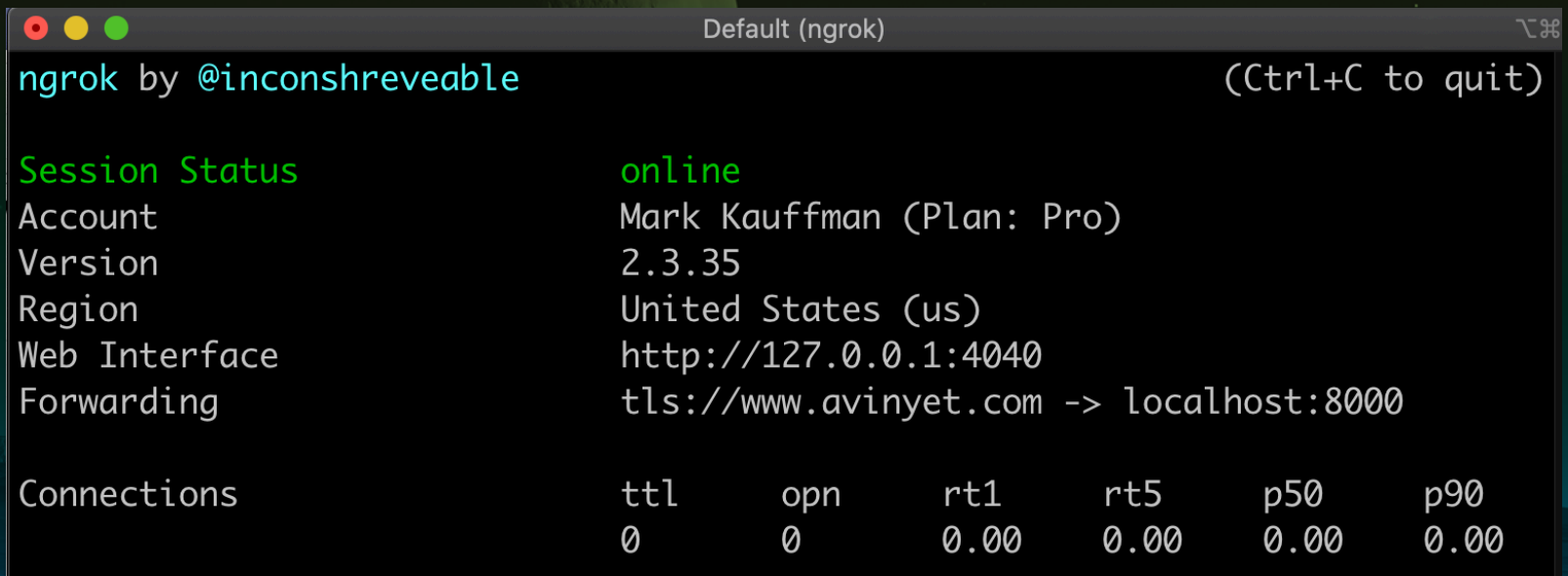

**DEV**CO

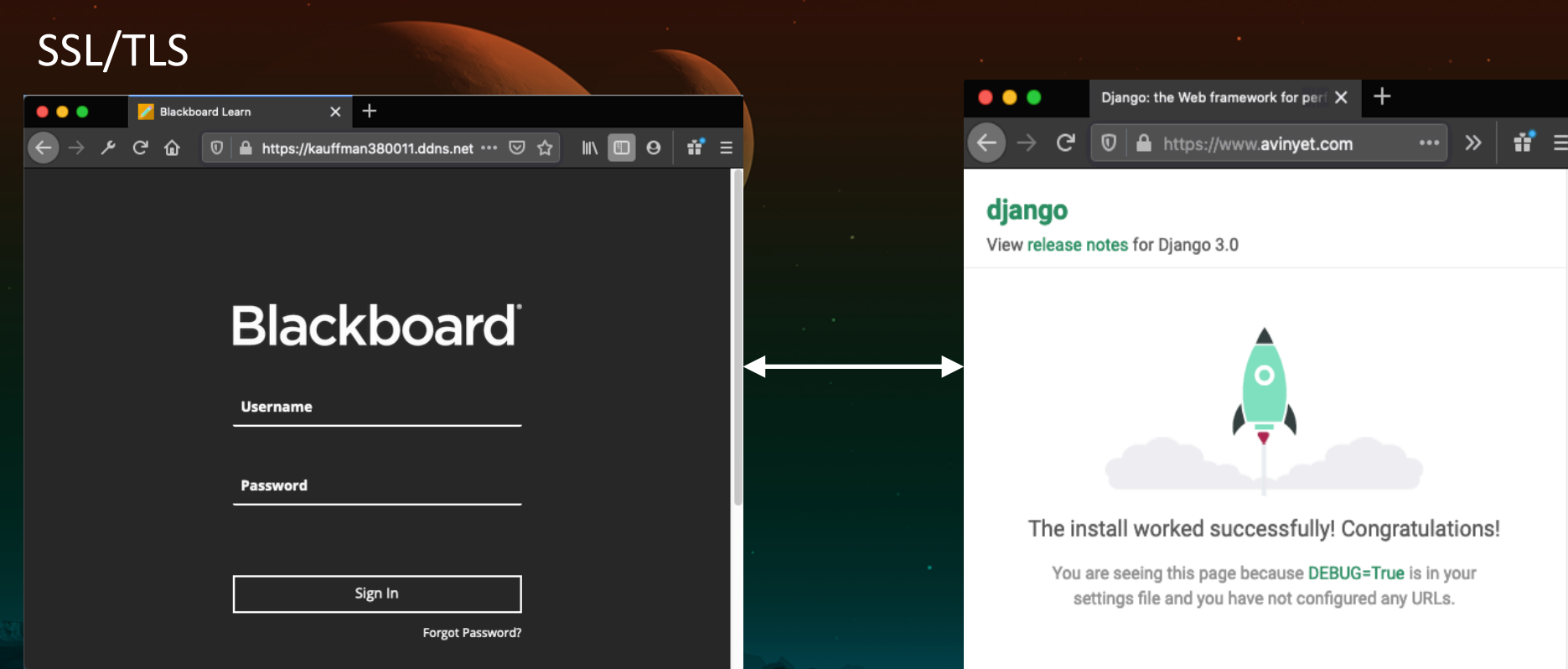

Django settings.py: ALLOWED\_HOSTS = ['127.0.0.1', 'localhost','www.avinyet.com']

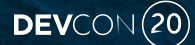

#BbWorld20

#### **Django**

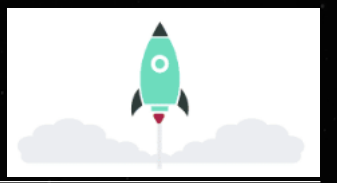

- "Reassuringly secure."
	- Django takes security seriously and helps developers avoid many common security mistakes
- Session Management
	- Can Save Python Objects on Session

```
• Settings.py
MIDDLEWARE = [
'django.middleware.security.SecurityMiddleware',
'django.contrib.sessions.middleware.SessionMiddleware',
'django.middleware.common.CommonMiddleware',
'django.middleware.csrf.CsrfViewMiddleware',
'django.contrib.auth.middleware.AuthenticationMiddleware',
 'django.contrib.messages.middleware.MessageMiddleware',
'django.middleware.clickjacking.XFrameOptionsMiddleware',
]
```
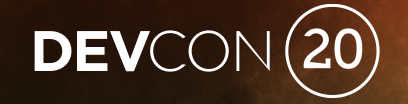

# REST Applications for Blackboard Learn Register and Setup & BbRest

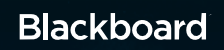

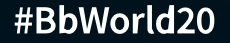

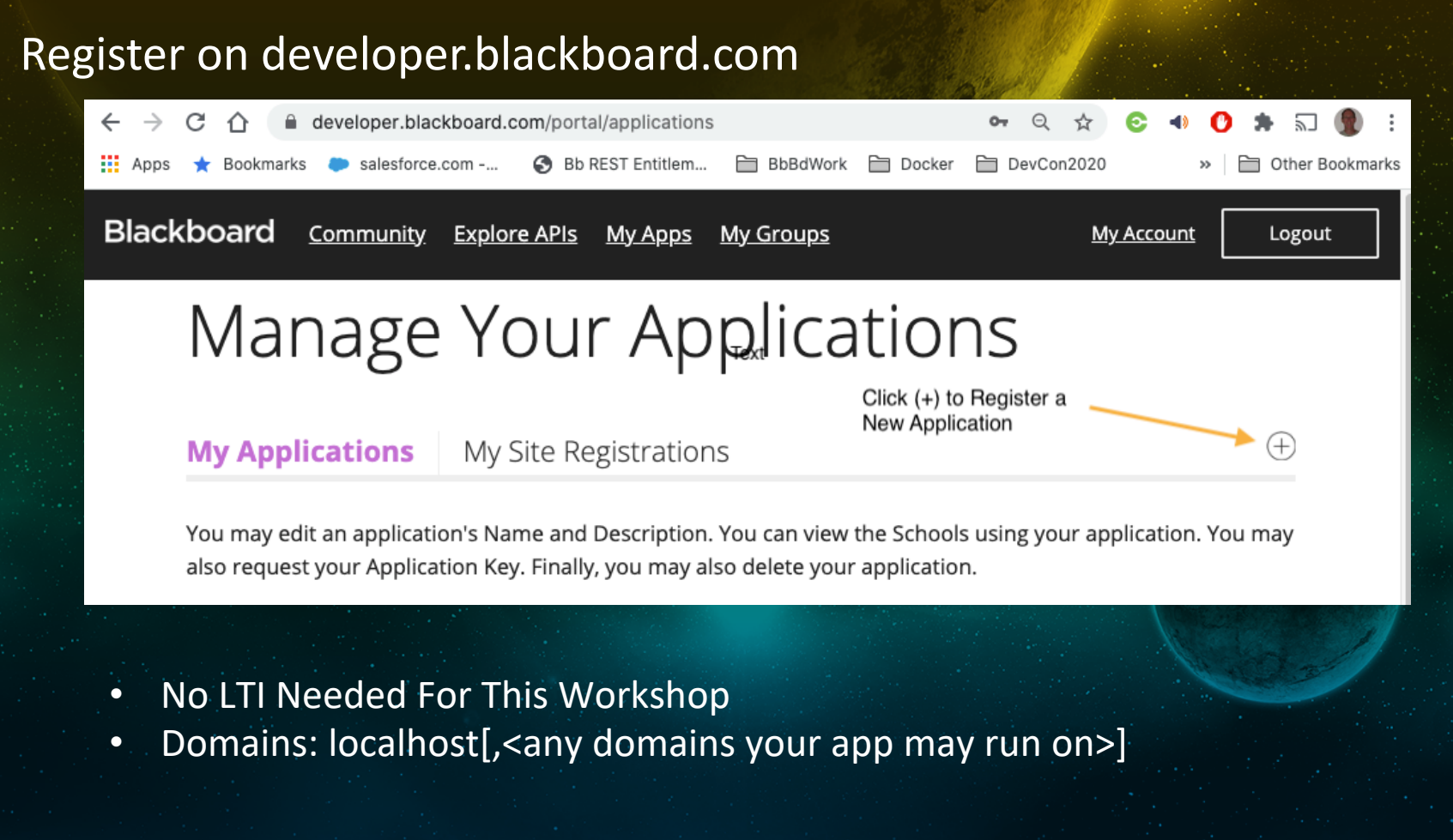

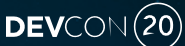

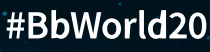

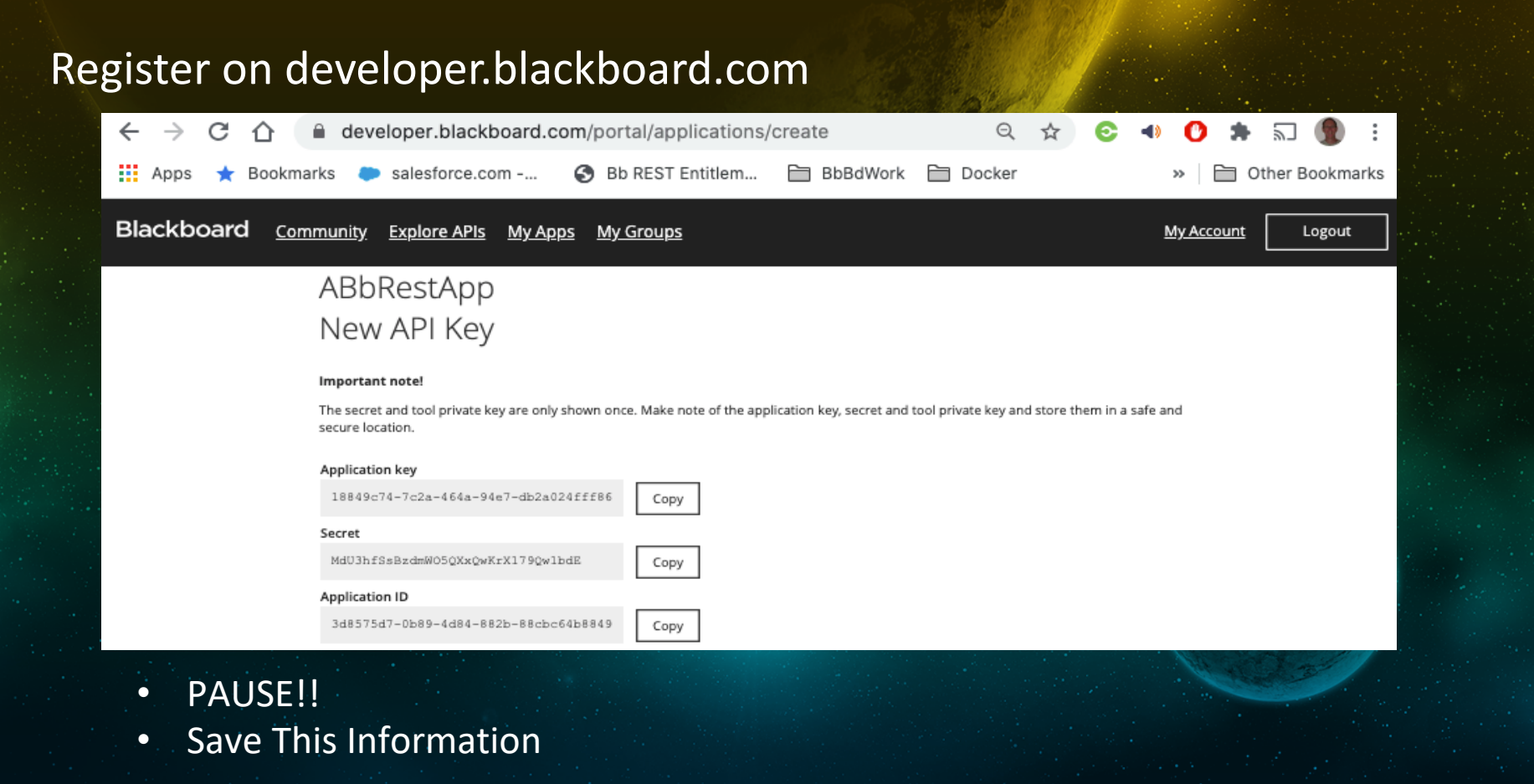

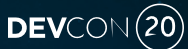

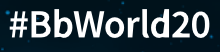

#### Setup on Learn

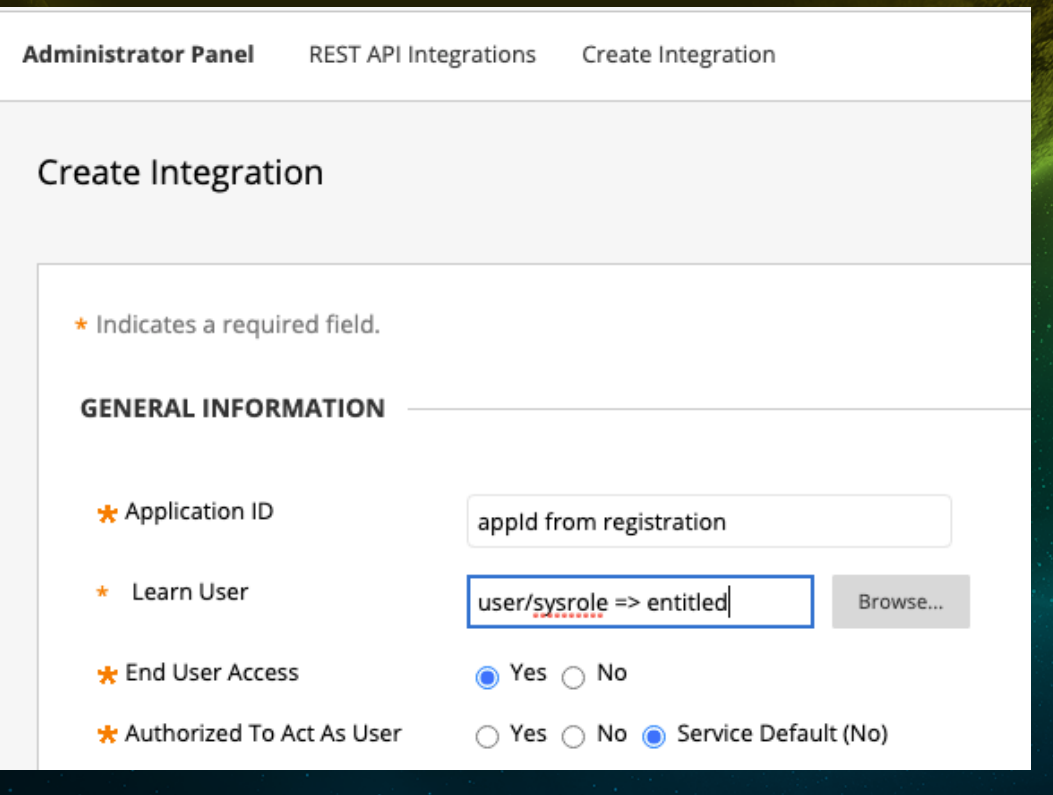

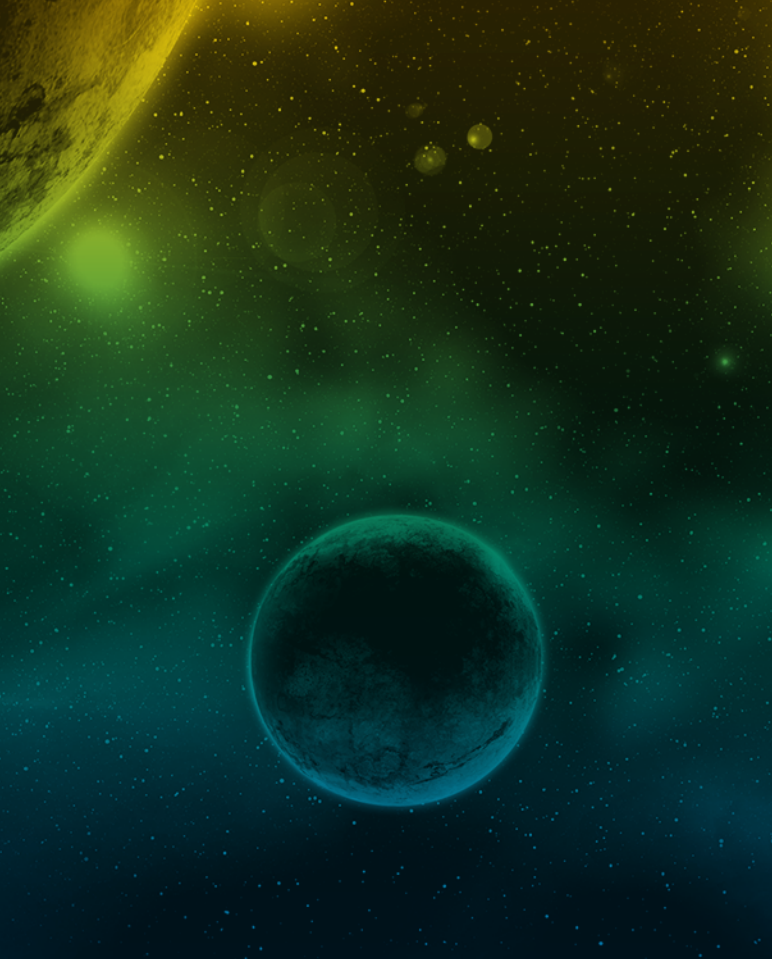

#BbWorld20

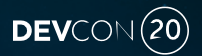

#### BbRest

Blackboard REST APIs... for hun

- https://github.com/mdeakyne/BbRest
	- Automagically Makes All Blackboard Learn REST API Endpoints Available for Your Use

 $DEVCON(20)$ 

- Gets Access Token via Two-legged Authentication or Three-legged Authentication
- Caches & Refreshes Access Token When Necessary
- Obviates the Need for Writing Requests to /learn/api/public/v.... etc.
- Under Active Development Use Pull Requests

#### **BbRest**

Blackboard REST APIs... for humans? (TM)

#BbWorld20

git clone https://github.com/mark-b-kauffman/weblearn.git cd weblearn/ python -m venv env source env/bin/activate pip install -r requirements.txt pip install --upgrade pip python >>> from bbrest import BbRest >>> key = 'your-app-key' >>> secret = 'your-app-secret' >>> fqdn = 'your learn server fqdn' >>> learnfqdn = "kauffman380011.ddns.net" >>> bb = BbRest(key, secret, f"https://{learnfqdn}") >>> resp = bb.GetUser('userName:mkauffman') >>> resp <Response [200]>

>>> resp.json()

{'id': '\_5\_1', 'uuid': 'b0de25aa4db04043a79c667a5b0adbb3', 'externalId': 'mkauffman', 'dataSourceId': '\_2\_1...

**Blackboard** 

DEVCON $(20)$ 

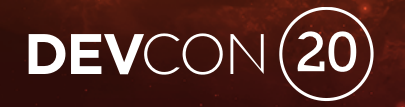

# BbRest & Django

The Best of the Best https://www.youtube.com/watch?v=\_huL5ynaI8Y

#### BbRest & Django

Blackboard REST APIs... for humans? (TM)

DEVCON<sup>(20)</sup>

- https://github.com/mark-b-kauffman/weblearn
- settings.py
	- Installed Apps: twoleg, threeleg
	- ALLOWED\_HOSTS
- urls.py Routing
- views.py Logic
- templates (<html>) Render

BbRest & Django

Blackboard REST APIs... for humans? (TM)

# •Show Me the Code!

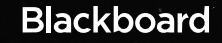

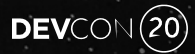

#BbWorld20

# Questions?

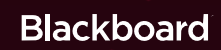

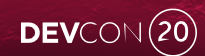

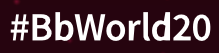

# DEVCON (20)

**Blackboard** 

#BbWorld20